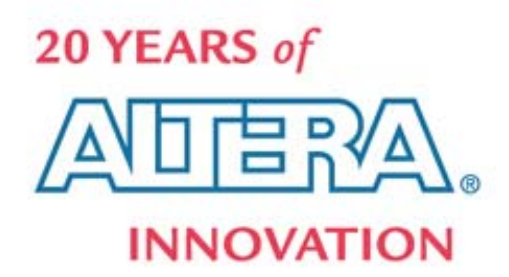

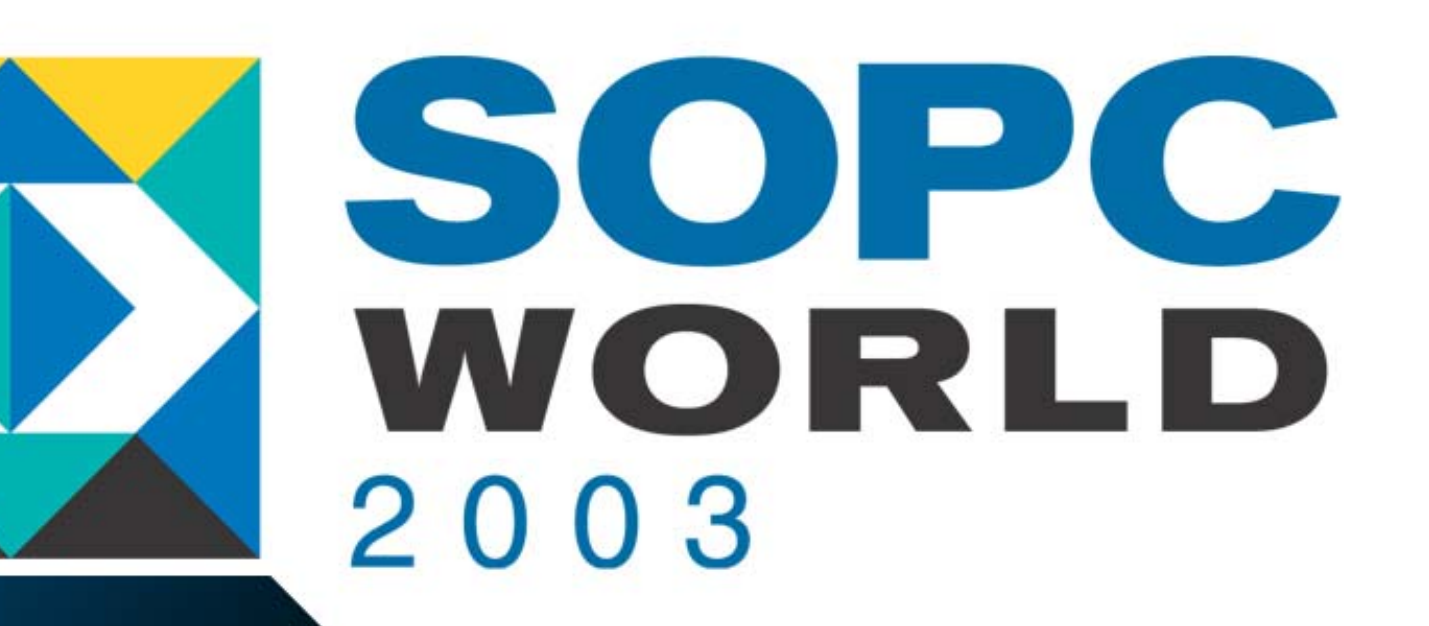

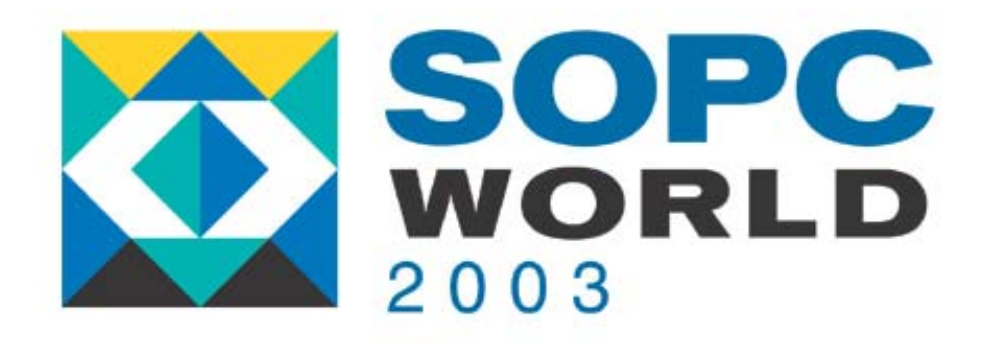

# **Developing Custom Developing Custom Instructions & Instructions & Peripherals for Peripherals for Embedded Processing Embedded Processing**

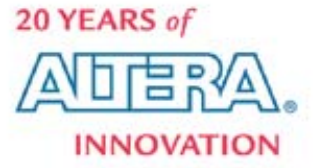

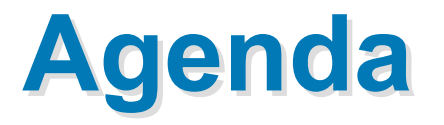

- Embedded Systems
- **NP3 Player Demonstration**
- SOPC Builder & Avalon™ Switch Fabric
- Custom Peripherals
- **Developing Custom Instructions for the** Nios® Embedded Processor
- **Applications & Examples**

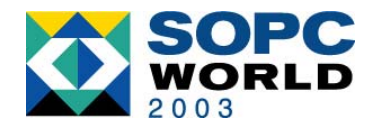

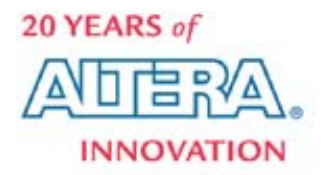

# **What Is an Embedded System? What Is an Embedded System?**

- **Special Purpose Computer**
- Consists of Both Hardware & Software
	- Usually Contains At Least One Microprocessor
	- May Utilize An Operating System
	- − All I/O Is T ask-Specific
- Employs Several Function-Specific Blocks
- Used Where Full-Size Computers Are
	- Too Big
	- Too Expensive
	- Too Generic in Purpos e

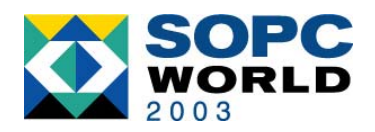

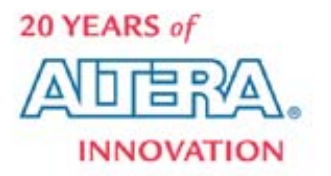

# **Traditional Design Method**

Typical Order of Steps

- 1. Select System Controller (Processor)
- 2. Select Available Peripherals
- 3. Define Custom Logic
- 4. Adapt to Bus Standard
- 5. Develop Decode Logic
- 6. Multiplex Data Paths
- 7. Design Arbitration Logic
- 8. Create Interrupt Scheme
- 9. Develop Timing Logic

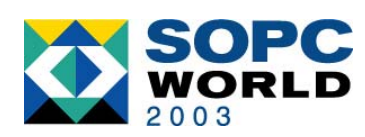

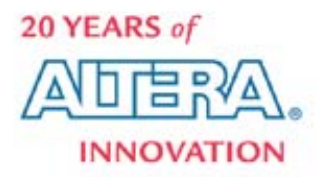

## **System Implementation System Implementation**

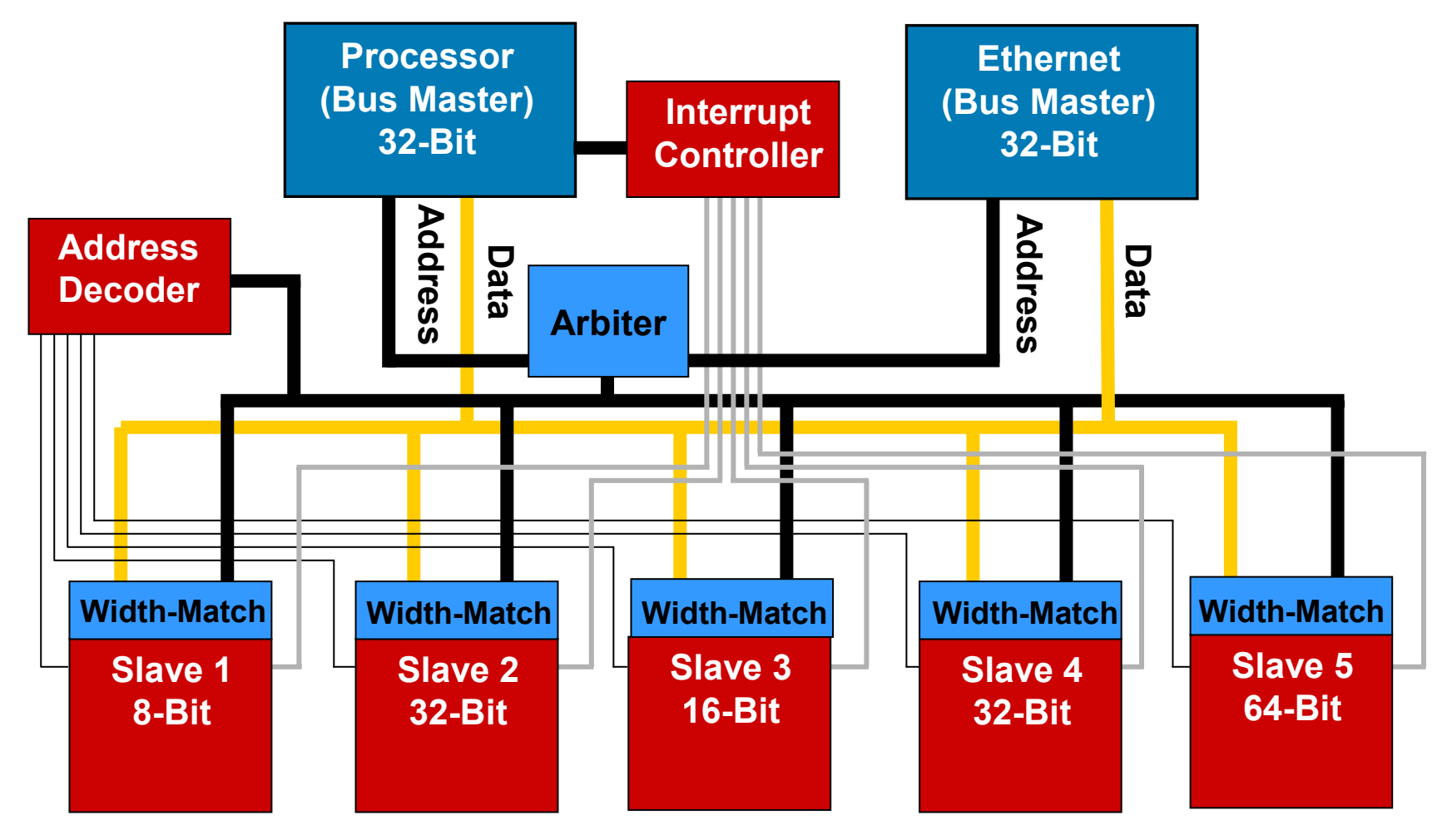

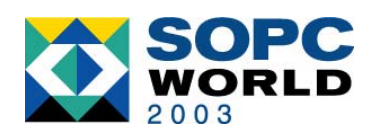

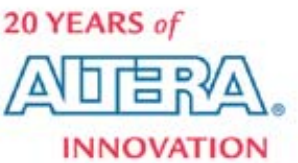

#### **What If… What If…**

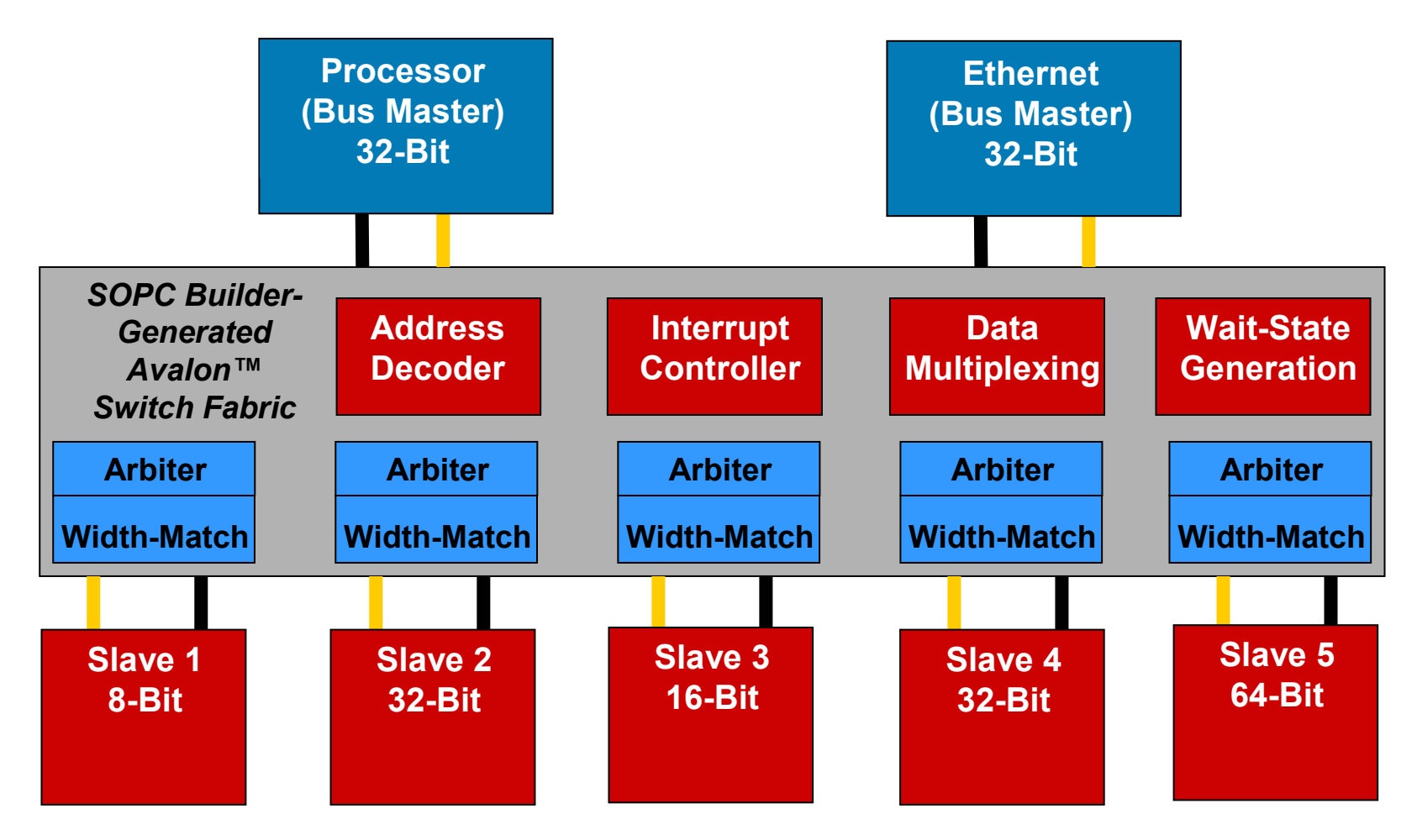

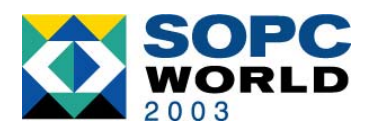

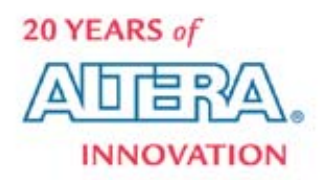

### **What If… What If…**

Typical Order of Steps

- 1. Select System Controller (Processor)
- 2. Select Available Peripherals
- 3. Define Custom Logic
- 4. <del>Adapt to Bus Standard</del>
- 5. Develop Decode Logic
- 6. Multiplex Data Paths
- 7. Design Arbitration Logic
- 8. Create Interrupt Scheme
- **Develop Timing Logie**

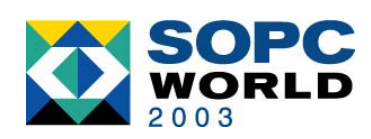

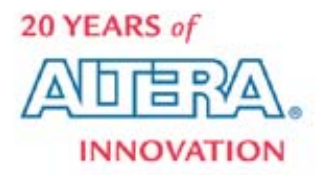

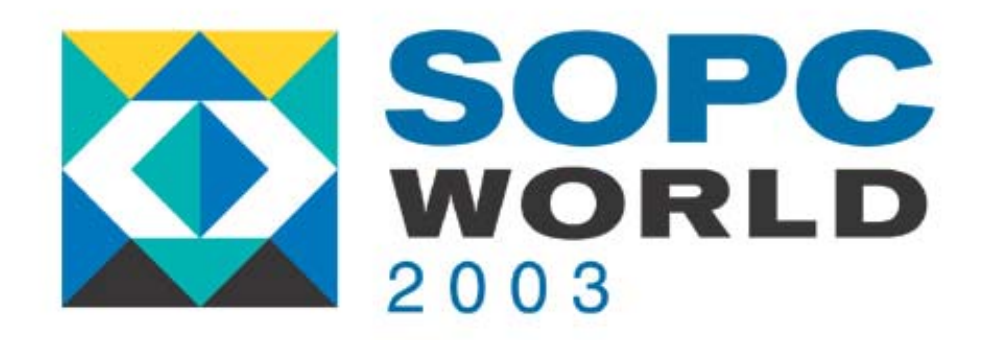

#### **Build MP3 Player Build MP3 Player**

*Demonstration Demonstration*

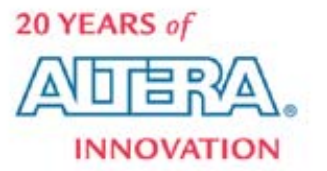

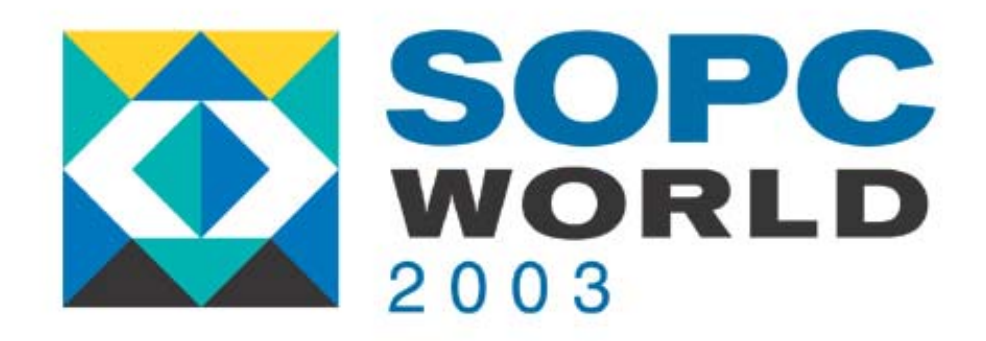

#### **What Did We Just Do? What Did We Just Do?**

#### *The Power of SOPC Bu wer of SOPC Build er*

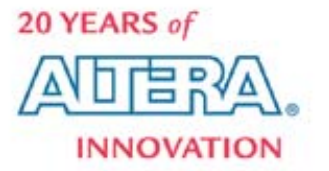

#### **MP3 Components Needed MP3 Components Needed**

#### *Complete MP3 Player System*

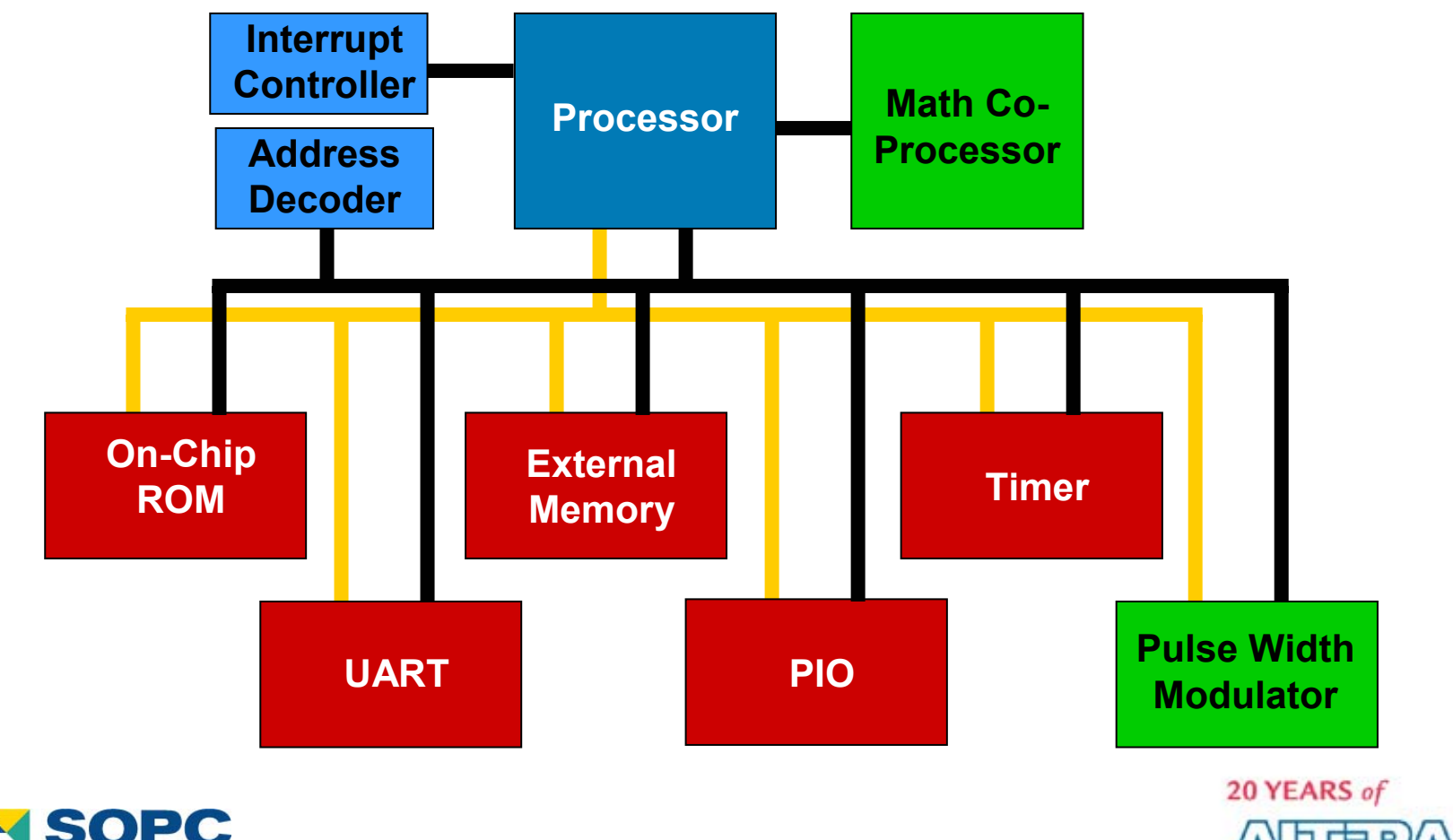

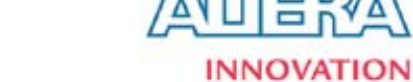

# **The Nios Microprocessor ocessor**

- Soft-Core Microprocessor from Altera<sup>®</sup>
- Features
	- − Basic RISC Processor
	- − Harvard Architecture
	- Multi-Stage Pipeline
	- − 16-or 32-Bit Data Path
	- − 16-Bit Instruction
	- 64 Prioritized Interrupts
	- − Custom Instructions
- Optimized for Altera FPGAs

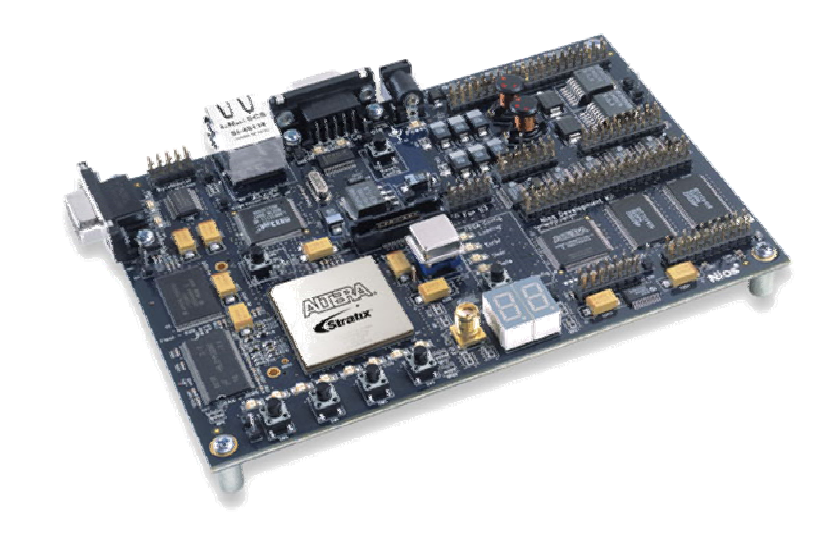

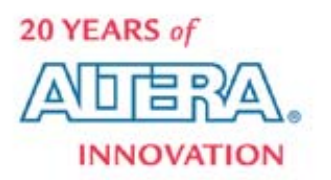

# **SOPC Builder-Ready IP SOPC Builder-Ready IP**

SOPC Builder-Ready Certification Requirements

- Avalon / AHB Compatible Interface
- $-$  OpenCore® Evaluation Support
- −Evidence of Functional System Verification
- − Successful Generation & Compilation of SOPC Builder Syste m
- Plug-&-Play Compatibility with SOPC Builder
- Examples of What's Available
	- − Processors
	- − PCI, Ethernet & Communication Core s
	- − Mem ory & M emory Con t r ollers
	- − USB, I2C, SPI

#### *It's Also Easy to Create Your Own*

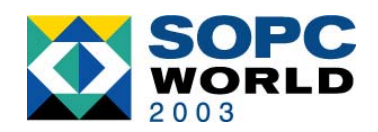

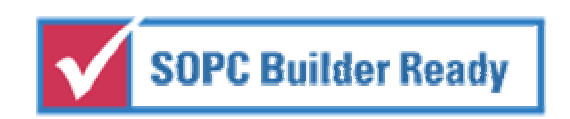

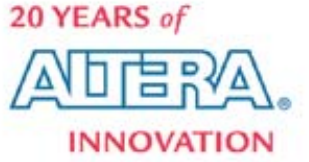

# **Custom PWM Peripheral**

- Audio PWM
- Verilog HDL
- **R** Avalon Interface
	- Use Only Needed **Signals**
	- − Provides Access to:
		- **Period**
		- Pulse Width
- **External Interface** 
	- PLL Clock Input
	- PWM Output

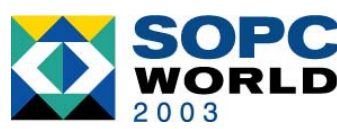

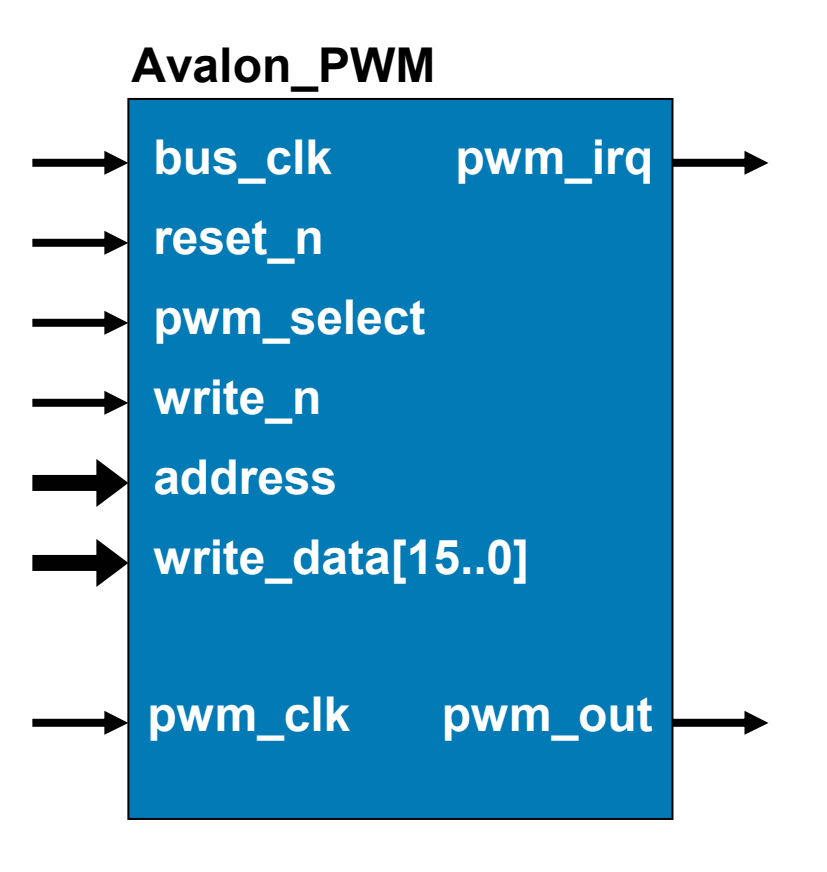

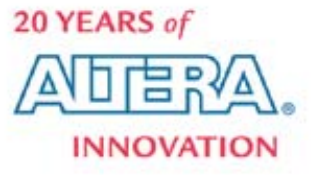

#### **Custom Instruction: fmul Custom Instruction: fmul**

#### *Function Replaced with Hardware*

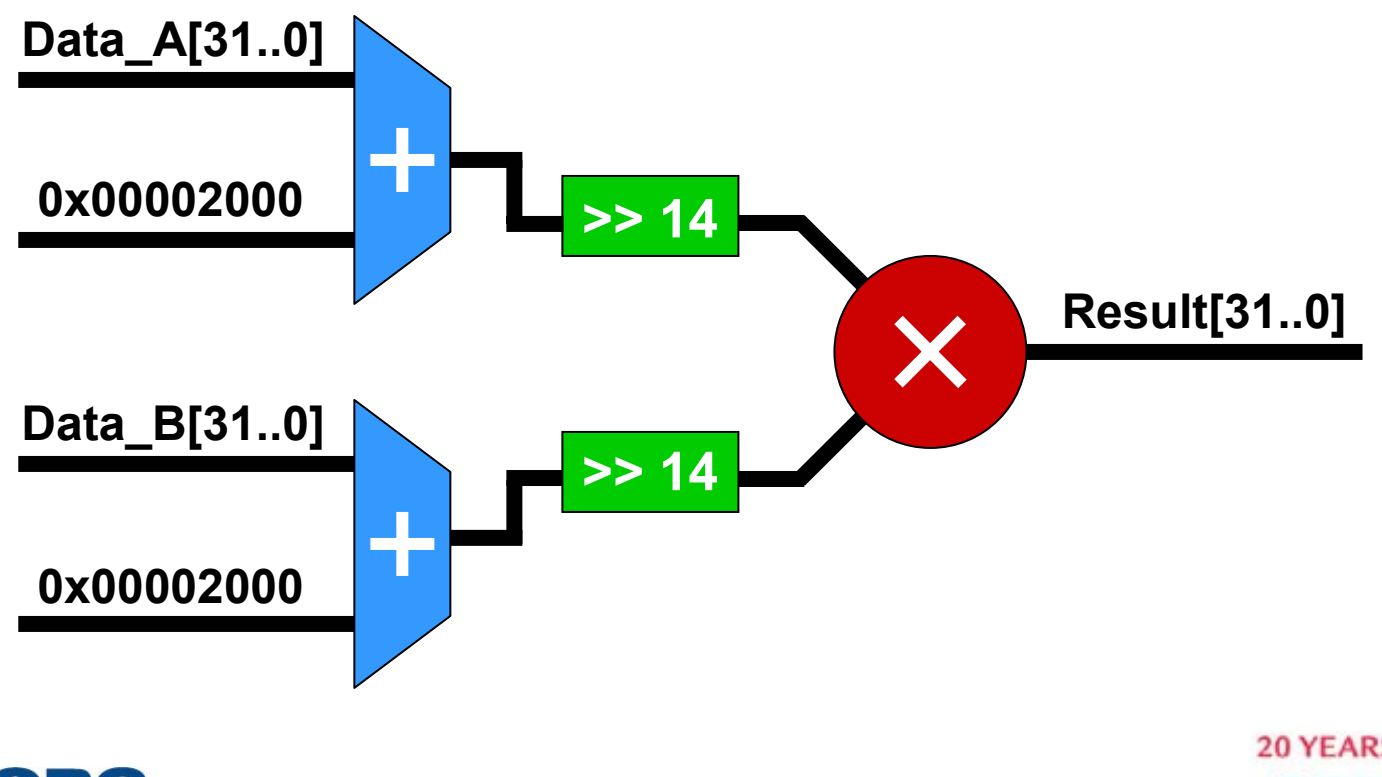

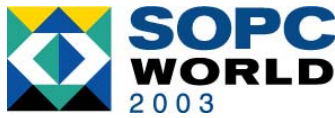

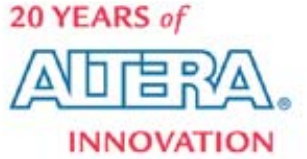

# **MP3 Player Result MP3 Player Result**

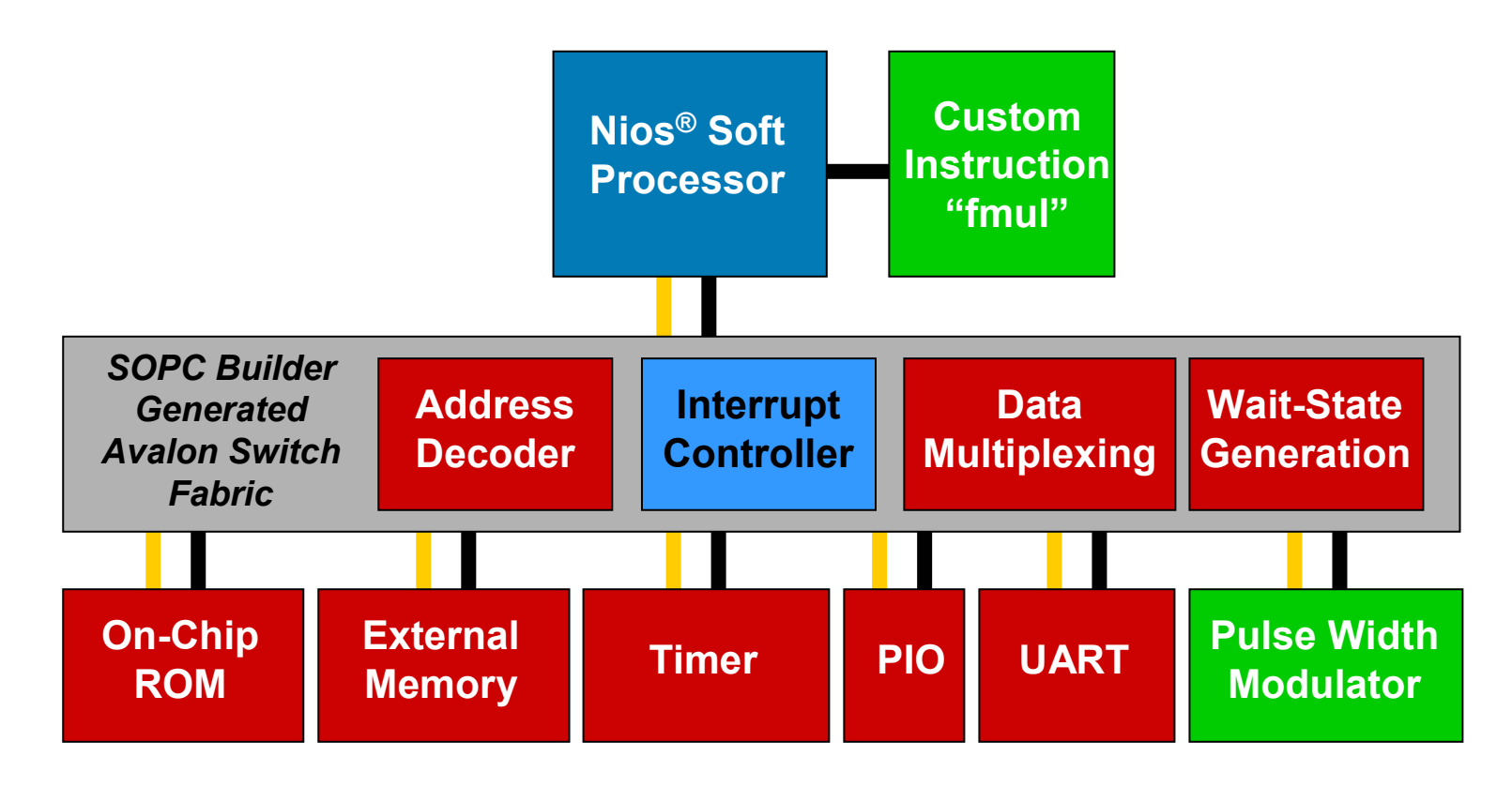

#### *SOPC Builder Creates All the Interconnect*

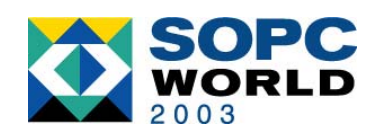

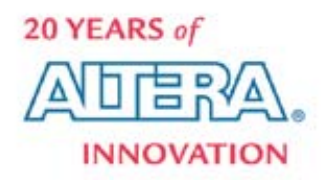

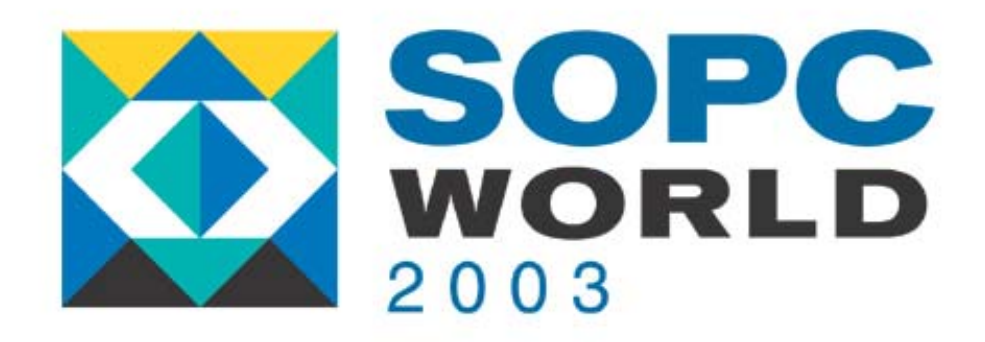

# **What Can SOPC What Can SOPC Builder Do for Builder Do for My System? My System?**

#### *A Closer Look at the Tool A Closer Look at the Tool*

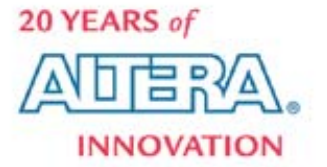

# **How SOPC Builder Helps How SOPC Builder Helps**

- Automates Block-Based Design
	- System Definition
	- Component Integration
	- System Verification
	- − Software Generation
- Fast & Easy

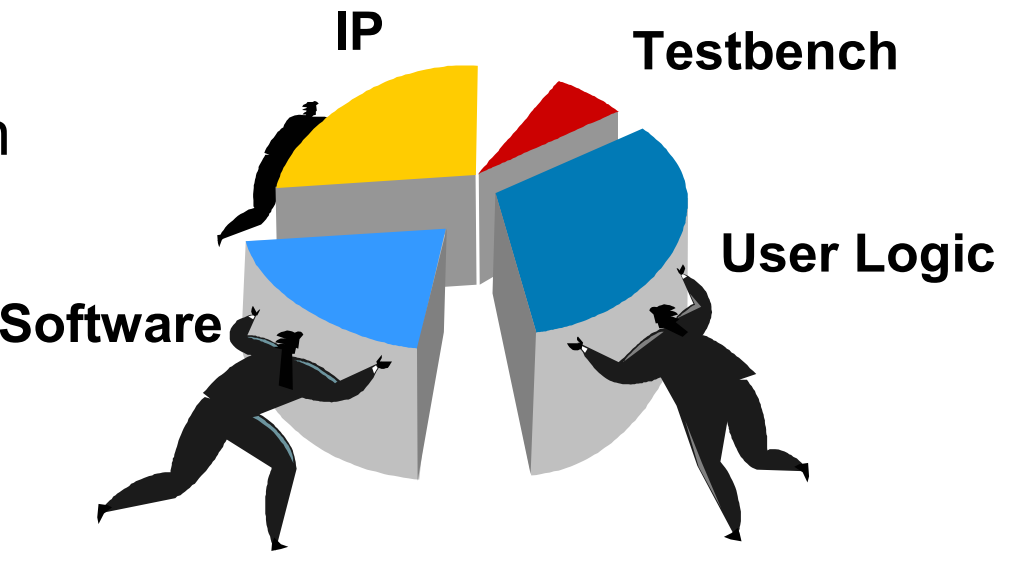

- Supports Design Reuse
	- Third-Party Intellectual Property (IP) Cores
	- Internally Developed Peripherals

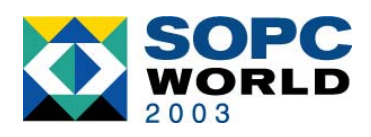

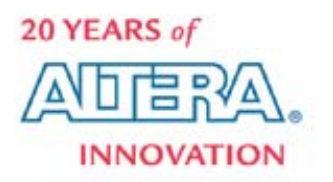

#### **SOPC Builder – System Integration**

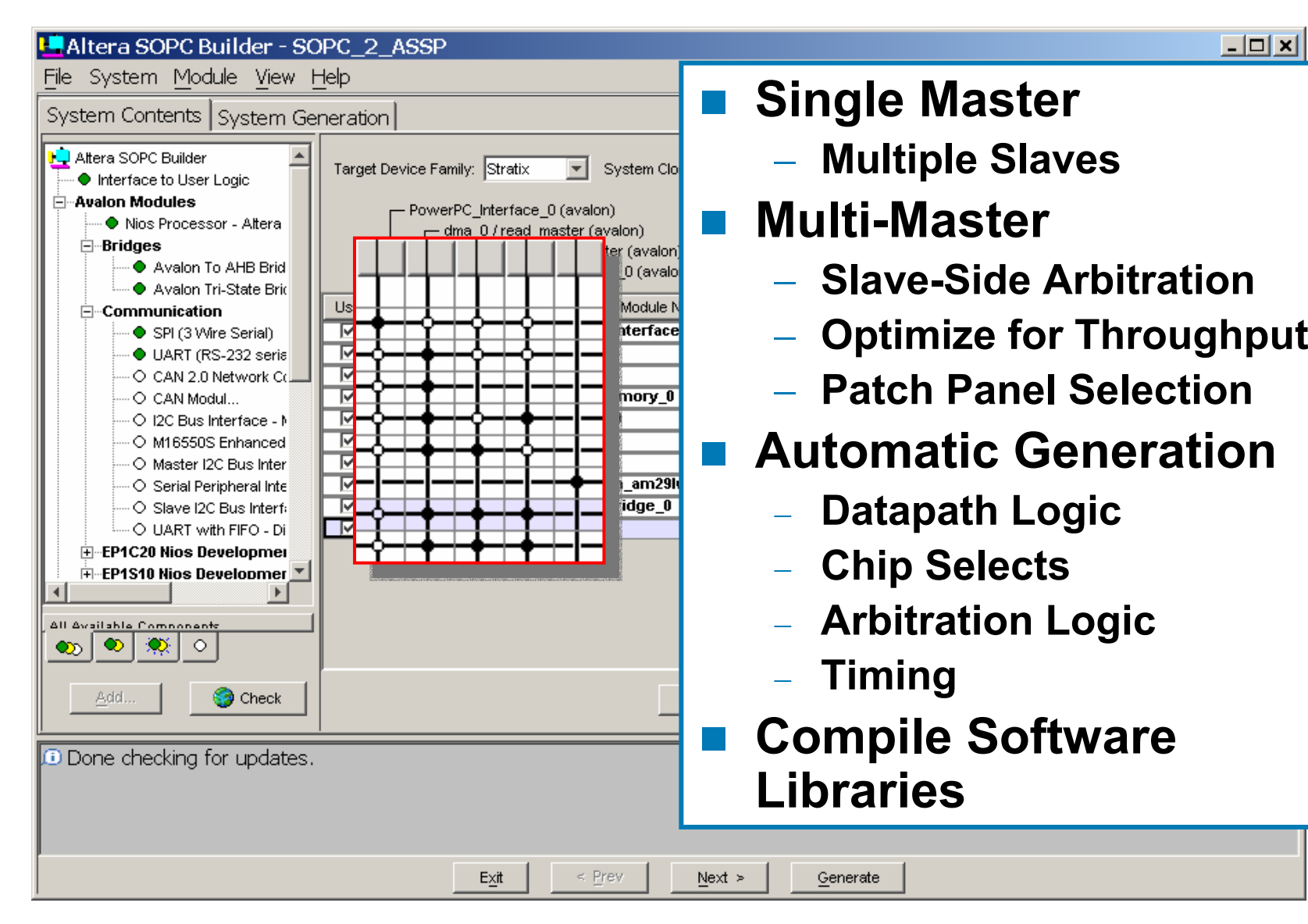

#### **Slave Side Arbitration Slave Side Arbitration**

#### *Bus ArbitrationSlave Side Arbitration***ArbiterSlave 2 (U A RT) ArbiterMaster 1 (CPU) Master 2 (DM A) Arbiter Master 1 (CPU) Master 2 (DM A) Slave 1 (Memory) Slave 1 (Memory) Slave 2 (U A RT)**

#### *Higher System Throughput & Efficiency*

![](_page_19_Picture_3.jpeg)

![](_page_19_Picture_4.jpeg)

# **Dynamic Bus Sizing Dynamic Bus Sizing**

#### ■ Narrow Slave

- − Can be Translated to Master's Width
- − O r Upper Bits Can Be Masked
- − Your Choice Transparen t to M aste r

![](_page_20_Figure_5.jpeg)

![](_page_20_Picture_6.jpeg)

![](_page_20_Picture_7.jpeg)

![](_page_20_Picture_8.jpeg)

#### **SOPC Builder - System Verification**

#### **Rutomated Simulation Generation**

- − Gen e rate Complete Syst e m Simulation Model
- − Generate Testbenches
- Setup Project Environment

#### ■ Immediate Simulation of Hardware & Software

![](_page_21_Picture_68.jpeg)

![](_page_21_Picture_7.jpeg)

![](_page_21_Picture_8.jpeg)

# **SOPC Builder Software Support**

- $\Box$ ■ Software Development Kit (SDK) Automatically Generates
	- − Headers (INC)
		- $\bullet$  Memory Map
		- Register Declarations
	- − Libraries (LIB)
		- $\bullet$  Runtime
	- − Source (SRC)
		- Supplied by Peripherals
		- Examples for Processor
- Uses Software Compilers
	- − Compile Runti me Libraries
	- − Generate Memo r y Contents
	- − Hardware & Soft ware Simulation
- Advanced Software Components
	- − Net work Proto col Librar y
	- − RTOS Components

![](_page_22_Picture_17.jpeg)

![](_page_22_Picture_157.jpeg)

![](_page_22_Picture_19.jpeg)

![](_page_22_Picture_20.jpeg)

#### **Nios Processor in SOPC Builder Nios Processor in SOPC Builder**

#### *Allows You to Create A Custom Instruction*

![](_page_23_Figure_2.jpeg)

![](_page_23_Picture_3.jpeg)

![](_page_23_Picture_4.jpeg)

#### **Custom Instruction - Custom Instruction - Performance erformance**

■ Replace Library Call with Custom Instruction

**#define mad\_f\_mul ( x , y ) n m\_fmul ( x, y )**

**Dramatically Accelerate Software Algorithms** 

![](_page_24_Picture_118.jpeg)

*Entire Function Sees 4x Improvement Just from fmul Acceleration*

![](_page_24_Picture_6.jpeg)

![](_page_24_Picture_7.jpeg)

![](_page_25_Picture_0.jpeg)

#### **Run MP3 Demo Run MP3 Demo**

#### *System Created in Minutes System Created in Minutes*

![](_page_25_Picture_3.jpeg)

![](_page_26_Picture_0.jpeg)

## **How Does It Work?**

*Looking Under the Hood Looking Under the Hood*

![](_page_26_Picture_3.jpeg)

# **Avalon Switch Fabric Avalon Switch Fabric**

- Avalon SOPC Interface Standard
	- − Backbone of SOPC Builder
	- Easy to Use Interface
	- − Parameterized
	- Optimized for Altera FPGAs
	- − Introduced in Fall 2000
		- Native Bus for Nios Processor
	- Has Since Expanded
		- Altera & AMPP<sup>SM</sup> IP Cores
		- Customer-Defined Peripherals
		- 100+ Cores Planned for 2003

![](_page_27_Picture_12.jpeg)

![](_page_27_Picture_13.jpeg)

![](_page_27_Picture_14.jpeg)

## **Bus Interface Standards Bus Interface Standards**

- Why Bus Standards Are Used
	- Flexibility
		- Provides Wide Range of Capabilities in One Package
		- Guarantees Compatibility
	- Bus Designed to Handle All Contingencies
- Pitfalls of Typical Bus Standards
	- − Must Be C omplex to Support Everything
	- Even Small Peripherals Must Fully Comply

#### *Sledgehammer Is Used for Every Size Nail*

![](_page_28_Picture_10.jpeg)

![](_page_28_Picture_11.jpeg)

# **Avalon Switch Fabric Is Different Avalon Switch Fabric Is Different**

- Fabric Custom-Generated for Peripherals
	- Contingencies on per-Peripheral Basis
	- System Is Not Burdened by Bus Complexity
- SOPC Builder Automatically Generates
	- − Arbitration
	- Address Decoding
	- Data Path Multiplexing
	- Bus Sizing
	- − Wait-State Generation
	- Interrupts

![](_page_29_Picture_11.jpeg)

![](_page_29_Picture_12.jpeg)

## **Traditional Bus Master / Slave**

- Must Comply Fully to Chosen Bus Standard
	- Bus Standard Adds Complexity
	- − Consumes Resources
	- Designed in Reverse
		- Design Starts at Bus Interface
		- Back-End Adapted to Comply

#### *Result = Non-Optimal Implementation*

![](_page_30_Figure_8.jpeg)

![](_page_30_Picture_9.jpeg)

![](_page_30_Picture_10.jpeg)

# **Traditionally Designed System**

![](_page_31_Figure_1.jpeg)

![](_page_31_Picture_2.jpeg)

#### *Large Amount of Engineering Overhead!*

![](_page_31_Picture_4.jpeg)

#### **Avalon Slave Avalon Slave**

- No Need to Worry about Bus Interface
- **Contract Contract Contract Contract Contract Contract Contract Contract Contract Contract Contract Contract Co** Use Interface Optimal for Nature of Peripheral
- Implement Only Signals Needed
- **Contract Contract Contract Contract Contract Contract Contract Contract Contract Contract Contract Contract Co**  Avalon Switch Fabric Adapts to Peripherals
- **Contract Contract Contract Contract Contract Contract Contract Contract Contract Contract Contract Contract Co** Timing Automatically Handled
- **Service Service** Fabric Created for You
- **Service Service** Arbiters Generated for You

#### *Concentrate Effort onPeripheral Functionality!*

![](_page_32_Picture_9.jpeg)

![](_page_32_Figure_10.jpeg)

![](_page_32_Picture_11.jpeg)

#### **Avalon System Avalon System**

![](_page_33_Figure_1.jpeg)

![](_page_33_Picture_2.jpeg)

#### *Designer Only Needs to Worry About Peripherals*

![](_page_33_Picture_4.jpeg)

#### **Example Avalon Peripherals Example Avalon Peripherals**

 $\Box$  $\blacksquare$  **Master Peripheral that Can Write & Read**

F **Read-Only Slave Peripheral with w ait r e q uest**

![](_page_34_Figure_3.jpeg)

![](_page_34_Picture_4.jpeg)

![](_page_34_Picture_5.jpeg)

#### **Example Avalon Peripherals Example Avalon Peripherals**

 $\Box$ 

 $\Box$ 

![](_page_35_Figure_1.jpeg)

![](_page_36_Picture_0.jpeg)

# **Creating Custom Creating Custom Peripherals Peripherals**

*How Do I Develop My Own How Do I Develop My Own Hardware for Use in SOPC Hardware for Use in SOPC Builder?Builder?*

![](_page_36_Picture_3.jpeg)

#### **Reasons for Custom Hardware**

- **Service Service**  Acceleration
	- $-$  Replace Software with Hardware
- **Proprietary Functions** 
	- Algorithm s
	- − Product Differentiation
	- Design Reuse
- **R** Availability
	- − No Such Rea dy-Made IP

![](_page_37_Picture_9.jpeg)

![](_page_37_Picture_10.jpeg)

![](_page_37_Picture_11.jpeg)

#### **Creating an Avalon Slave**

#### **Pulse Width Modulator**

![](_page_38_Figure_2.jpeg)

*Adding Avalon Interface*  **Consists of Only Adding a 20YEARS of** SOPC *Register***INNOVATION** 

# **Creating an Avalon Slave**

#### **PWM Peripheral**

- Verilog HDL
- Only 9 Ports
- **Dynamic Bus Sizing** 
	- − You Pick Data Width
	- − Avalon Switch Fabric Adapts
	- Register vs. Memory

```
module avalon pwm (
    clk.ur data,
    byte n,
    CS<sub>x</sub>\texttt{w}r n,
     addr,
    clr n_rrd data,
    pum out
\frac{1}{2}input clk;
     input [31:0] wr data;
     input [3:0] byte n;
     input cs;
     input wr n;
     input addr;
     input clr n;
     output rd data;
     output pum out;
```
![](_page_39_Picture_9.jpeg)

![](_page_39_Picture_10.jpeg)

# **Creating an Avalon Master**

#### ■ Example

- − POR Controller
	- State Machine
	- Avalon Interface
- Bring Up System

#### ■ Simple & Easy

- − Avalon Master
- − 4-State FSM

![](_page_40_Figure_9.jpeg)

![](_page_40_Picture_10.jpeg)

![](_page_40_Picture_11.jpeg)

#### **Interface to User Logic**

![](_page_41_Picture_78.jpeg)

- Publish Custom Hardware As SOPC Builder Component
- **Choose Interface Type:** 
	- -Re gister Slave
	- -Memo ry Slave
	- -Avalon Master
- Add Design Files that Describe User Logi c
- Automatically Define Port Table from Design Files
- Make Port Changes or Enter Ports **Manually**

![](_page_41_Picture_10.jpeg)

![](_page_41_Picture_11.jpeg)

# **Interface to User Logic**

- Specify Timing **Requirements** 
	- Setup
	- − Hold
	- − Wait States
- **Units** 
	- − Time
	- Clock Cycles

![](_page_42_Picture_56.jpeg)

![](_page_42_Picture_9.jpeg)

![](_page_42_Picture_10.jpeg)

![](_page_43_Picture_0.jpeg)

#### **Creating Custom Creating Custom Instructions for Nios**

*Augmenting Your Embedded Augmenting Your Embedded Processor's Instruction Set Processor's Instruction Set*

![](_page_43_Picture_3.jpeg)

### **Custom Instruction - Custom Instruction - Definition efinition**

- $\Box$ **E** Dramatically Accelerates Software Algorith ms Using Hardware
- Extends Nios Instruction Set
	- $-$  Up to Five Instructions
- $\Box$  SOPC Builder Development Tool
	- Automatically Adds User Logic t o Nios ALU
	- − Assigns Op - Code
	- −Generates C- & Assembly - Macro s

![](_page_44_Figure_8.jpeg)

![](_page_44_Picture_9.jpeg)

![](_page_44_Picture_10.jpeg)

#### **Custom Instruction - Custom Instruction - Software oftware**

#### ■ C Code Macros (include excalibur.h)

- nm\_<macro\_name> (dataa, datab)
- nm\_<macro\_name>\_pfx (prefix, dataa, datab)
- Assembly Code
	- Use Opcodes or Assembly Macro

![](_page_45_Picture_52.jpeg)

*Makes Your Custom Instruction Look Like a Normal C Function Call*20 YEARS of

![](_page_45_Picture_8.jpeg)

![](_page_45_Picture_9.jpeg)

#### **Custom Instruction - Custom Instruction - Integration ntegration** Import "fmul" into Nios CPU

![](_page_46_Picture_20.jpeg)

![](_page_46_Picture_21.jpeg)

![](_page_46_Picture_3.jpeg)

![](_page_46_Picture_4.jpeg)

# **Which One Do I Use? Which One Do I Use?**

- Custom Instruction
	- − Used for Low-Clock Cycle Calculations
	- − Provides Quick Access to Inputs/Output
	- Accessed Only by CPU
	- − Stalls CPU
- **Custom Peripheral** 
	- − Used for Labor-Intensive Operations
	- Accessible through the Avalon Bus
	- Accessible by Other Masters (i.e., DMA)
	- CPU Independent

![](_page_47_Picture_11.jpeg)

![](_page_47_Picture_12.jpeg)

![](_page_48_Picture_0.jpeg)

#### **Applications & Examples Applications & Examples**

#### *Real Customer D Real Customer Designs*

![](_page_48_Picture_3.jpeg)

# **Example 1: SOPC Reality Example 1: SOPC Reality**

**Top**

![](_page_49_Figure_2.jpeg)

**Bottom**

![](_page_49_Figure_4.jpeg)

![](_page_49_Picture_5.jpeg)

![](_page_49_Picture_6.jpeg)

![](_page_50_Picture_0.jpeg)

*The Accordion Stackup*

![](_page_50_Figure_2.jpeg)

![](_page_50_Picture_3.jpeg)

![](_page_50_Picture_4.jpeg)

#### **Example 1: SOPC Reality Example 1: SOPC Reality**

![](_page_51_Picture_1.jpeg)

![](_page_51_Picture_2.jpeg)

![](_page_51_Picture_3.jpeg)

![](_page_51_Picture_4.jpeg)

#### **Example 1: SOPC Reality Example 1: SOPC Reality**

![](_page_52_Picture_1.jpeg)

![](_page_52_Picture_2.jpeg)

![](_page_52_Picture_3.jpeg)

#### ■ Application

- Quality & Assurance During System Production
- $\blacksquare$  Function
	- Intercept Digital-Image Data Stream
	- Display Image on VGA Monitor
	- Verify Image Integrity
- **No Need for Processor**

![](_page_53_Figure_8.jpeg)

![](_page_53_Picture_9.jpeg)

![](_page_54_Figure_1.jpeg)

![](_page_55_Figure_1.jpeg)

![](_page_56_Figure_1.jpeg)

![](_page_56_Figure_2.jpeg)

![](_page_56_Picture_3.jpeg)

![](_page_56_Picture_4.jpeg)

![](_page_57_Figure_1.jpeg)

![](_page_58_Figure_1.jpeg)

#### **Example 3: Mandelbrot Algorithm**

```
int
float_mandelbrot(
floa
t cr, f
loat ci, in
t
m
a
x_iter)
{
       float xsqr
=0.0, ysqr=
0.0, x=0.0, y=0.0;
       intiter=0;
       while( ((x
s
q
r
+ ysqr) < 4.0) &
& (ite
r
< m
a
x_iter) )
       {
               xsq
r
= x * x;
               ysq
r
= y * y;
               y = (2 * x 
* y)
+ ci;
               x = xsqr
- ysq
r
+ c
r;
               iter++;
       }
```

```
\mathbf{return}\left( \texttt{iter}\right) ;
```
![](_page_59_Picture_3.jpeg)

![](_page_59_Picture_4.jpeg)

#### **Example 3: Optimizations Example 3: Optimizations**

- Floating-Point Software in FPU Co-Processor
- Floating-Point Software in Integer Software
- **Integer Software Done in Hardware**
- Add DMA Transfer to Hardware Acceler ation
- **Parallelize Subsections of Display**
- Simplify Control Master

![](_page_60_Picture_7.jpeg)

![](_page_60_Picture_8.jpeg)

![](_page_61_Picture_0.jpeg)

#### **Example 3: Mandelbrot Example 3: Mandelbrot**

*Demonstration Demonstration*

![](_page_61_Picture_3.jpeg)

### **Conclusion**

- Altera Delivers System-Level Integration **Solutions** 
	- − SOPC Builder
	- − Avalon
	- − Nios
- SOPC Builder Accelerates Embedded System Design
	- Design Customization & IP Re-Use
	- − Hardware Acceleration
	- Rapid Software Development

![](_page_62_Picture_9.jpeg)

![](_page_62_Picture_10.jpeg)

![](_page_63_Picture_0.jpeg)

![](_page_63_Picture_1.jpeg)